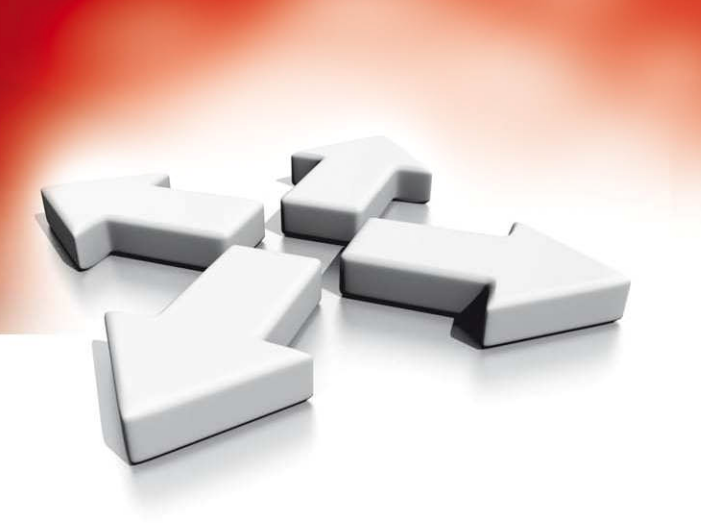

# **Instrukcja instalacji i programowania**

**KONTROLER DOSTĘPU**

**PC4820**

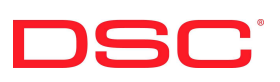

WERSJA 1.4

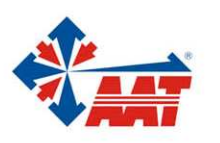

AAT Holding sp. z o.o. ul. Puławska 431, 02-801 Warszawa, tel. 022 546 05 46, faks 022 546 05 01 www.aat.pl

## SPIS TREŚCI

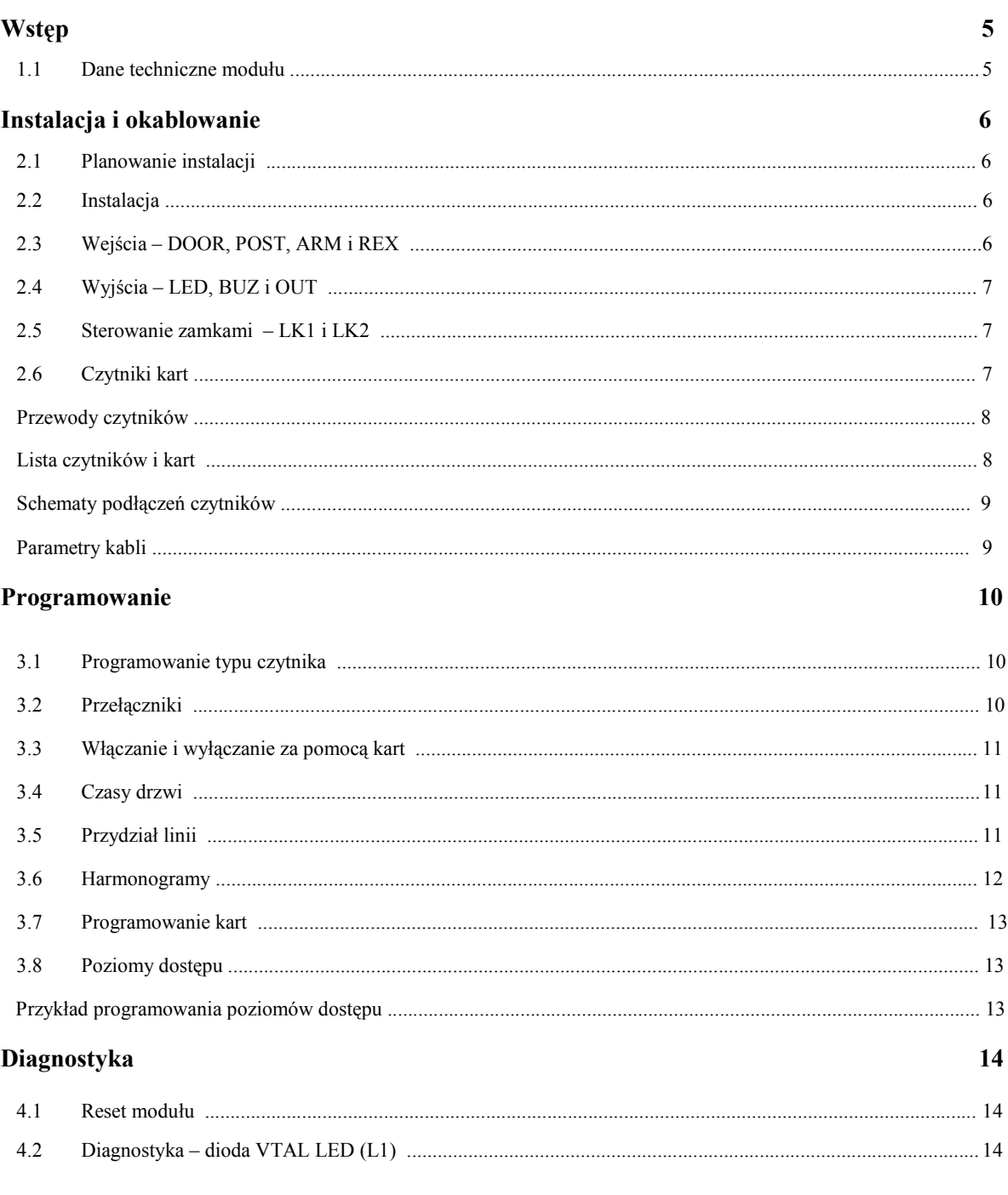

#### Arkusz programowania

15

## **DIAGRAM OKABLOWANIA MODUŁU KONTROLI DOSTĘPU PC4820**

- Podłączenie akumulatora i sieci **•** Podłączenie zamka i czytnika
	-

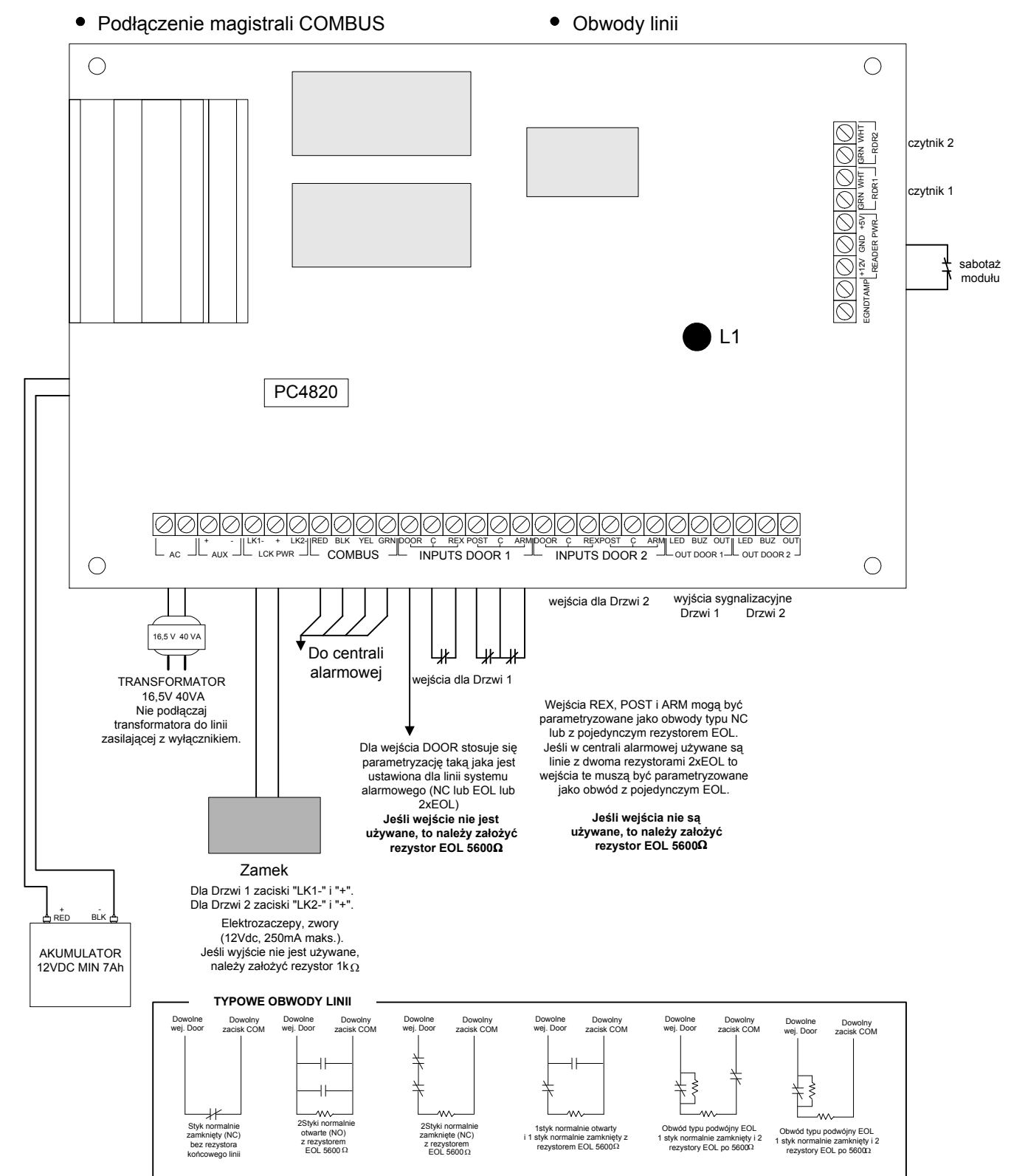

## **ROZDZIAŁ 1: WSTĘP**

PC4820 wersja 1.3 jest uniwersalnym modułem kontroli dostępu, mogącym współpracować z dwoma czytnikami kart. Moduł w wersji 1.3 jest programowany i nadzorowany przez centralę PC4020A lub PC4010A w wersji 3.0 lub wyższej. Komunikacją z centralą odbywa sie poprzez czteroprzewodową magistralę COMBUS.

Każdy moduł PC4820 może nadzorować stan dwóch przejść (drzwi otwarte/zamknięte) przy pomocy parametryzowanych linii drzwiowych (DOOR) które mogą być przypisane także do systemu alarmowego.

Czytniki podłączone do kontrolera PC4820 mogą być zaprogramowane do obsługi dwóch przejść jednokierunkowo lub jednego przejścia dwukierunkowo.

Moduł PC4820 może współpracować z kilkoma rodzajami czytników kart magnetycznych i zbliżeniowych:

- Polaris czytniki kart z paskiem magnetycznym
- Shadow Prox czytniki zbliżeniowe
- IO PROX— czytniki zbliżeniowe
- HID czytniki zbliżeniowe
- 26-bitowe czytniki Standard Wieganda.

Moduł obsługuje także szeroką gamę detektorów wyjścia łącznie z czujką T-REX.

#### **1.1 Dane techniczne modułu**

#### **Dwa wejścia linii (DOOR)**

- Dwie programowalne parametryzowane linie dozorowe przeznaczone do monitorowania stanu drzwi.
- Linie mogą być zaprogramowane jako "Standardowa opóźniona" lub "Pomocnicza opóźniona".
- Centrala może obsługiwać do 16 modułów PC4820 (maksimum 32 drzwi).

#### **Nieulotna pamięć modułu**

• W przypadku zaniku zasilania moduł nie traci zaprogramowanych danych.

#### **Wyjścia tranzystorowe**

- 6 wyjść tranzystorowych (typ OC, zwierane do masy, 25mA maksimum)
- 2 zaciski LED sterowanie diod LED czytników
- 2 zaciski BUZ sterowanie brzęczyków czytników
- 2 zaciski OUT rezerwowe

#### **Zasilacz stabilizowany (1,5 A maksimum)**

- Ochrona przed całkowitym rozładowaniem akumulatora i przed przeciążeniem wyjść AUX, LK, 5V, 12V
- Wyjście pomocnicze AUX (12VDC 125mA maks.) • Wyjścia do sterowania zamków LK1 i LK2
- (12VDC 250mA maks.) • Zasilanie czytników (5V lub 12V, 125mA maks.)

#### **Typy czytników**

- Polaris
	- POL-2 standardowy
	- POL-2KP wersja z klawiaturą
- Shadow Prox, format KSF, seria SH
- HID
	- IO PROX, format XSF (tylko z centralą PC4020 wersja 3.3 lub nowsza) P100, P200, P300, P400, P555 –wersja z klawiaturą
- 26-bitowe standard Weiganda

#### **Typy kart**

- Polaris (magnetyczne) POL-C1CN – karta standard POL-C5CN - karta do nadruku jednostronnego POL-C6CN - karta do nadruku dwustronnego
- Shadow Prox (KSF) SH-C1 – karta standardowa Shadow Prox SH-K1 – brelok Shadow Prox SH-CMG3 - karta do nadruku SH-CMG4 - karta dualna do nadruku
	- IO PROX (XSF) P10SHL – standardowa P20DYE - do nadruku P30DMG – dualna do nadruku P40KEY - brelok
- HID HID-C1325KSF – Karta HID-C134KSP - Brelok
- Weigand standardowe 26 bitowe formaty

#### **Akumulator**

• Zalecany 12VDC 7,0 Ah, żelowy

#### **Transformator**

• 16,5 VAC, 40VA

### **Temperatura pracy**

- Od 0°C do 49°C
- Wilgotność (bez kondensacji) do 90%

#### **Napięcia wyjściowe**

- Napięcie wyjściowe = 13,8 VDC (przy zasilaniu sieciowym modułu i naładowanym akumulatorze). Urządzenia zasilane z modułu PC4820 powinny pracować w zakresie napięć zasilania od 10 do 14 VDC.
- Zasilanie 5V urządzenia podłączone zacisku zasilania 5V powinny pracować w zakresie napięć zasilania od 4 do 6V.

### **ROZDZIAŁ 2: INSTALACJA I OKABLOWANIE**

#### **2.1 Planowanie instalacji**

Przed instalacją systemu zabezpieczeń z kontrolą dostępu należy wykonać projekt wstępny. Pozwoli to na dokładne określenie ilości linii, rozszerzeń, przejść i innych części składowych instalacji.

Gdy wszystkie przejścia zostaną określone, należy umieścić moduły PC4820 tak, aby długość przewodów między modułami a czytnikami i zamkami była jak najmniejsza.

Po zaplanowaniu lokalizacji modułów należy sprawdzić czy przewody magistrali COMBUS spełniają wymagania określone w instrukcji instalacyjnej centrali, m.in. czy całkowita pojemność okablowania magistrali nie przekracza 80nF.

#### **2.2 Instalacja**

#### **1. Instalacja modułów i osprzętu**

Obudowa modułu została zaprojektowana do montażu powierzchniowego. Poza modułem mieści się w nim akumulator i niezbędne kable połączeniowe. Obudowa z kontrolerem powinna być umieszczona wewnątrz budynku, w suchym, bezpiecznym miejscu z dostępem do uziemienia i jak najbliżej kontrolowanych przejść. Dostęp dla obsługi serwisowej powinien być łatwy. Jeśli moduł znajduje się wewnątrz kontrolowanego obszaru, to należy zapewnić możliwość awaryjnego dostępu do niego dla pracowników obsługi serwisowej.

**Uwaga!** *W zestawie handlowym oferowanym w Polsce może nie być obudowy. Należy wtedy zakupić obudowę z transformatorem 40VA o napięciu po stronie wtórnej 16-18V (zalecane 16,5V) i miejscem na akumulator (typowo 7Ah).* 

Poniżej przedstawiono diagram podłączenia różnych urządzeń do kontrolowanego przejścia:

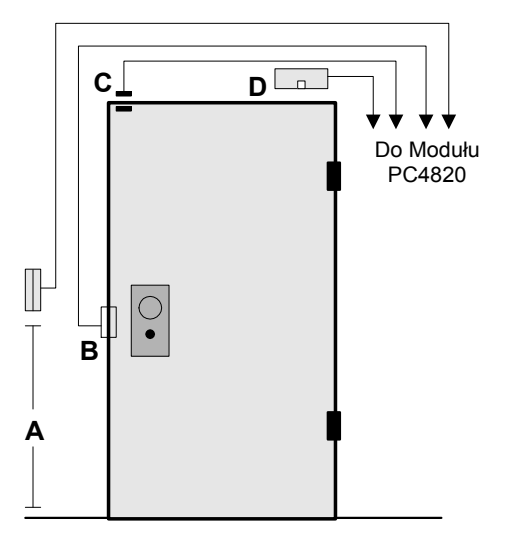

A. Wysokość umieszczenia czytnika kart około 110 cm od podłogi

- B. Elektrozaczepy w drzwiach powinny być podłączone kablem o średnicy minimum 1,0mm. Zalecane są elektrozaczepy, które otwierają się po zaniku zasilania. Stosuj się do lokalnych przepisów pożarowych.
- **Uwaga!** *Lokalne przepisy mogą zabraniać stosowania opcji "zamknięte po zaniku zasilania", jeśli przejście jest używane jako droga pożarowa.*
- C. Czujniki magnetyczne monitorujące stan drzwi muszą być podłączone bezpośrednio do modułu PC4820. Nie wolno używać czujników bezprzewodowych lub adresowalnych.
- D. Wewnątrz obszaru chronionego zainstaluj detektor wyjścia (np. czujkę T-REX) i opcjonalnie sygnalizator akustyczny otwarcia drzwi siłą.

#### **2. Ochrona przed sabotażem**

Włącznik sabotażu może być zainstalowany w obudowie w celu sygnalizacji otwarcia obudowy przez osoby niepowołane. Włącznik sabotażowy musi być urządzeniem typu NC (normalnie zamknięty). Podłączany jest do zacisków TAMP i GND z prawej strony modułu. Jeśli nie jest stosowany, zacisk TAMP musi być połączony zworą z zaciskiem GND.

#### **3. Podłączenie wejść, wyjść, zamków drzwi i czytników kart**

Dokonuj tego zgodnie z instrukcjami zawartymi w dalszej części niniejszego rozdziału.

#### **4. Wymogi zasilania**

Podłącz transformator obniżający napięcie do 16-18VAC o mocy co najmniej 40VA. Jeżeli obudowa nie zawiera transformatora to można zastosować zewnętrzny transformator (np. TMZ-50/MM1 w ofercie AAT). Podłącz przewody przyłączeniowe do zacisków akumulatora (czerwony do plusa, a czarny do minusa).

#### **2.3 Wejścia – DOOR, POST, ARM i REX**

Linie nadzorujące drzwi (wejścia DOOR) trzeba parametryzować tak samo jak linie dozorowe w systemie alarmowym (może być NC, z pojedynczym rezystorem EOL lub dwoma rezystorami DEOL).

Wejścia POST, ARM i REX służą odpowiednio do opóźnienia automatycznego włączenia, włączania wybranych podsystemów w dozór i detekcji wyjścia. Wejścia te mogą pracować z parametryzacją NC albo z pojedynczym rezystorem EOL. Nawet gdy w centrali ustawiona jest parametryzacja dwoma rezystorami (2xEOL), wejścia muszą być skonfigurowane jak dla linii z pojedynczym rezystorem EOL. Zob. rozdz. 3.5. Nieużywane wejścia należy sparametryzować rezystorem 5600 Ohm.

**Uwaga!** *Nie podłączaj zasilania zanim wszystkie podłączenia nie zostaną zakończone. Akumulator należy podłączyć przed włączeniem napięcia sieciowego.*

#### **Wejścia DOOR**

Monitoruje stan drzwi (otwarte czy zamknięte). Podłączenie jest obowiązkowe. Typowo do zacisków DOOR, C podłącza się czujnik magnetyczny lub mikrowyłącznik.

#### **Wejścia POST**

Pozwala na opóźnienie automatycznego włączenia podsystemów wybranych w masce włączeń i wyłączeń. Aby opóźnić automatyczne włączenie użytkownik powinien podczas alertu autowłączenia zbliżyć (przeciągnąć) swą kartę do czytnika i nacisnąć, dodatkowo zainstalowany przy czytniku, przycisk POST.

Jeśli zaprogramowano, centrala wyśle do stacji monitorowania alarmów kod raportujący przerwanie autowłączania. Jeśli podsystem nie zostanie włączony ręcznie to centrala przystąpi do kolejnej próby autowłączenia po upłynięciu czasu opóźnienia. Autowłączenie może być opóźniane wielokrotnie.

**Uwaga!** *Opóźnienie autowłączenia może być dokonywane tylko przez użytkownika z uprawnieniem do wyłączania kartą. Przeczytaj instrukcję obsługi centrali.* 

#### **Wejścia ARM**

Pozwala na włączenie w dozór wybranych podsystemów. Aby włączyć podsystem należy się upewnić, czy obszar obejmowany przez niego jest zabezpieczony (zamknięte wszystkie drzwi, brak ruchu). Użytkownik powinien następnie zbliżyć (przeciągnąć) kartę do czytnika i przycisnąć dodatkowy przycisk włączania podłączony do wejścia ARM. Rozpocznie się odliczanie czasu na wyjście.

**Uwaga!** *Włączenie podsystemu może być dokonywane przez uprawnionego użytkownika z odpowiednio zaprogramowaną kartą. Programowanie uprawnień użytkowników opisano w Instrukcji obsługi centrali.*

#### **Wejścia REX**

Umożliwia podłączenie detektora wyjścia który jest instalowany wewnątrz pomieszczenia przy drzwiach jeśli przejście ma tylko jeden czytnik (zamontowany na zewnątrz). Detektor wyjścia służy do otwierania przejścia bez potrzeby użycia karty. Po aktywacji wejścia REX następuje otwarcie zamka. Detektorem wyjścia może być specjalna czujka PIR T-REX lub zwykły przycisk chwilowy. Detektorów wyjścia nie stosuje się przy konfiguracji dwóch czytników w przejściu.

#### **2.4 Wyjścia – LED, BUZ i OUT**

#### **Zaciski LED**

Zaciski LED wyjść OUT DOOR 1 i OUT DOOR 2 są używane do sterowania diodami LED czytników. Pozwala to na wskazanie użytkownikowi aktualnego stanu drzwi. Należy połączyć przewód sterujący LED czytnika z zaciskiem LED odpowiedniego wyjścia.

Jeśli te zaciski są używane do podłączenia zewnętrznego urządzenia, podłącz zacisk "minus" urządzenia do zacisku LED, a zacisk "plus" urządzenia do zacisku AUX+.

#### **Zaciski BUZ**

Zaciski BUZ wyjść OUT DOOR 1 i OUT DOOR 2 są używane do sterowania brzęczykami czytników. Pozwala to na sygnalizację użytkownikowi niewłaściwego stanu drzwi. Należy połączyć przewód BUZ czytnika z zaciskiem BUZ odpowiedniego wyjścia.

Jeśli te zaciski są używane do podłączenia zewnętrznego urządzenia, podłącz zacisk "minus" urządzenia do zacisku BUZ, a zacisk "plus" urządzenia do zacisku AUX+.

#### **Wyjścia OUT**

Wyjścia rezerwowe do przyszłego wykorzystania.

#### **2.5 Sterowanie zamkami - LK1 i LK2**

Podłącz zamki (elektrozaczepy, zwory elektromagnetyczne) do zacisków "LK1-", zacisk "+" (drzwi 1) i "LK2-", zacisk  $, +$ " (drzwi 2).

Wyjścia zamków są wyjściami napięciowymi 12V o obciążalności 250mA.

Wyjścia zamków są sterowane w sposób zaprogramowany przez instalatora. Otwieranie drzwi odbywa się po sprawdzeniu uprawnień użytkownika i w czasie określonym przez harmonogramy. Wyjścia można ustawić do pracy w trybie podawania napięcia przy otwieraniu albo zamykaniu. Jeżeli zamek pobiera większy prąd niż 250mA to należy zastosować dodatkowy zasilacz i sterować zamkiem poprzez przekaźnik. Wyjścia zamków są nadzorowane, dlatego jeśli wyjście jest nie używane to należy zainstalować na nim rezystor 1000 omów.

**Uwaga!** *Przy instalowaniu zwór elektromagnetycznych należy stosować się do przepisów przeciwpożarowych.* 

#### **2.6 Czytniki kart**

Kontroler PC4820 może współpracować z dwoma czytnikami. Możliwa jest niezależna obsługa dwóch przejść jednokierunkowo lub jednego dwukierunkowo. Użycie prawidłowego kabla pozwala zainstalować czytnik w odległości do 150 metrów od modułu. Czytnik powinien być zamontowany na wysokości około 110 cm od podłogi.

**Uwaga!** *Błędne podłączenie czytnika 5V do zacisku zasilającego 12V grozi zniszczeniem czytnika.* 

#### **Użycie dwóch czytników w jednym przejściu**

Wybranie opcji "Dwa czytniki" ustawia moduł do pracy w trybie dwustronnej kontroli przejścia. Dla każdego z czytników można zaprogramować odrębne poziomy dostępu i harmonogramy dzięki czemu prawa do wejścia i wyjścia mogą być zróżnicowane.

Uwaga! Jeśli użyta została opcja "Dwa czytniki" to ko*nieczne jest sparametryzowanie nieużywanego wejścia DOOR dla drzwi 2.* 

#### **Czytniki kart z klawiaturą**

Czytniki kart ze zintegrowaną klawiaturą mogą być używane z modułem PC4820. Po użyciu karty użytkownik ma 15 sekund na wprowadzenie swojego kodu dostępu. Oczekiwanie na kod jest sygnalizowane miganiem diody czytnika z szybkością 2 imp./s. Jeżeli kod jest prawidłowy, zamek zostanie odblokowany.

Wprowadzony kod powinien być poprawnym kodem dla tej karty, w przeciwnym razie, nastąpi odmowa dostępu, nawet jeśli wprowadzony kod jest prawidłowym kodem systemu. Odmowa dostępu wskutek wprowadzenia błędnego lub nieważnego kodu lub upływ czasu oczekiwania spowoduje zmianę szybkości migania diody oraz uruchomienie brzęczyka czytnika.

#### **Działanie brzęczyka**

Większość produkowanych czytników posiada wbudowany brzęczyk. Umożliwia to dźwiękową sygnalizację stanu przejścia. Aktywacja brzęczyka wystąpi gdy:

- kontrolowane drzwi zostaną otwarte siłą (tzn. otwarte bez użycia karty lub detektora wyjścia), brzęczyk pozostaje aktywny dopóki drzwi nie zostaną zamknięte;
- kontrolowane drzwi są otwarte zbyt długo (dłużej niż zaprogramowany czas otwarcia), brzęczyk pozostaje aktywny dopóki drzwi nie zostaną zamknięte, w drugiej połowie zaprogramowanego czasu otwarcia brzęczyk jest aktywowany impulsowo z częstością 1 imp./s ostrzegając o upływającym czasie otwarcia drzwi.

#### **Wskazania diody czytnika**

Większość czytników wyposażona jest w diodę LED. Sposób wskazywania diody zmienia się w zależności od stanu czytnika.

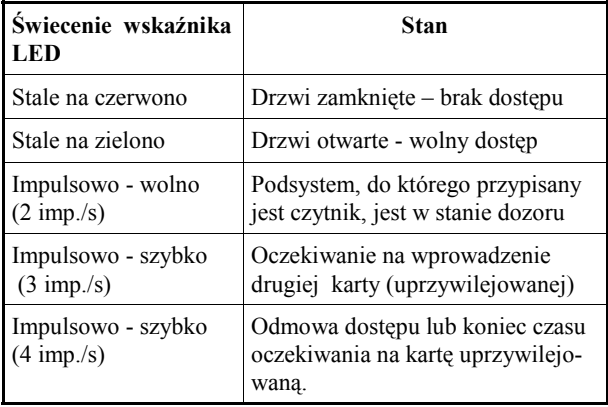

#### **Przewody czytników**

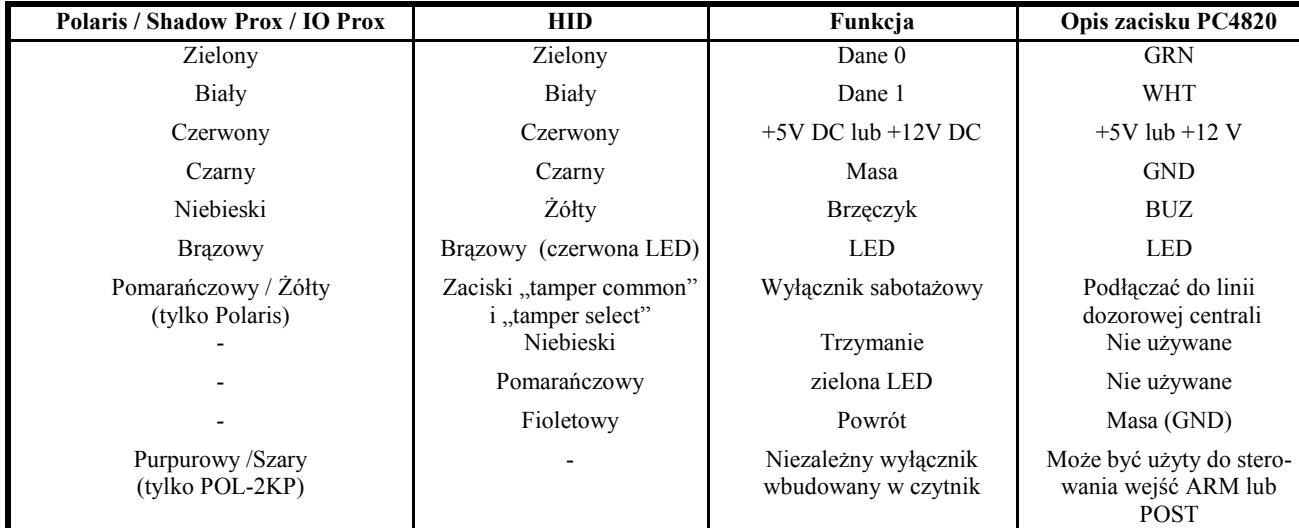

#### **Lista czytników i kart z którymi współpracuje kontroler PC4820**

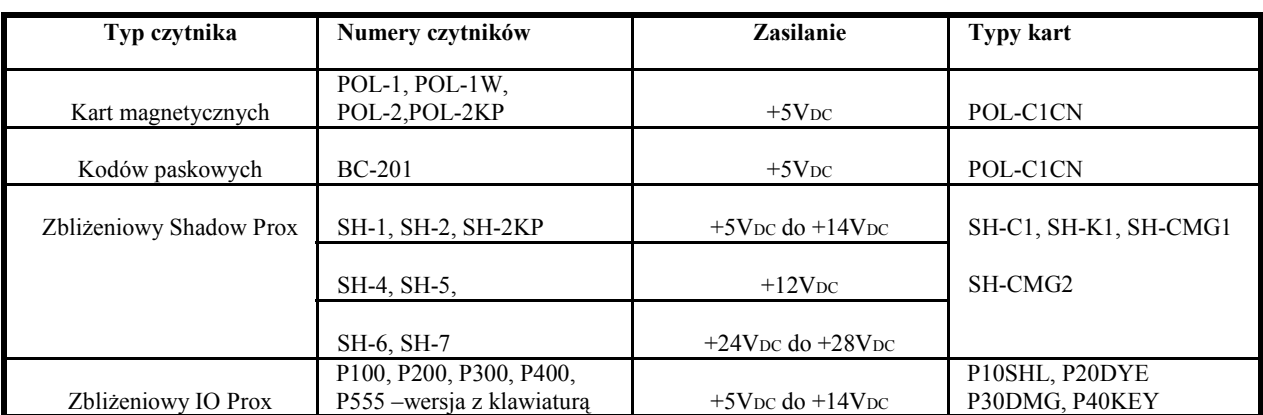

### **Schematy podłączeń czytników do modułu PC4820**

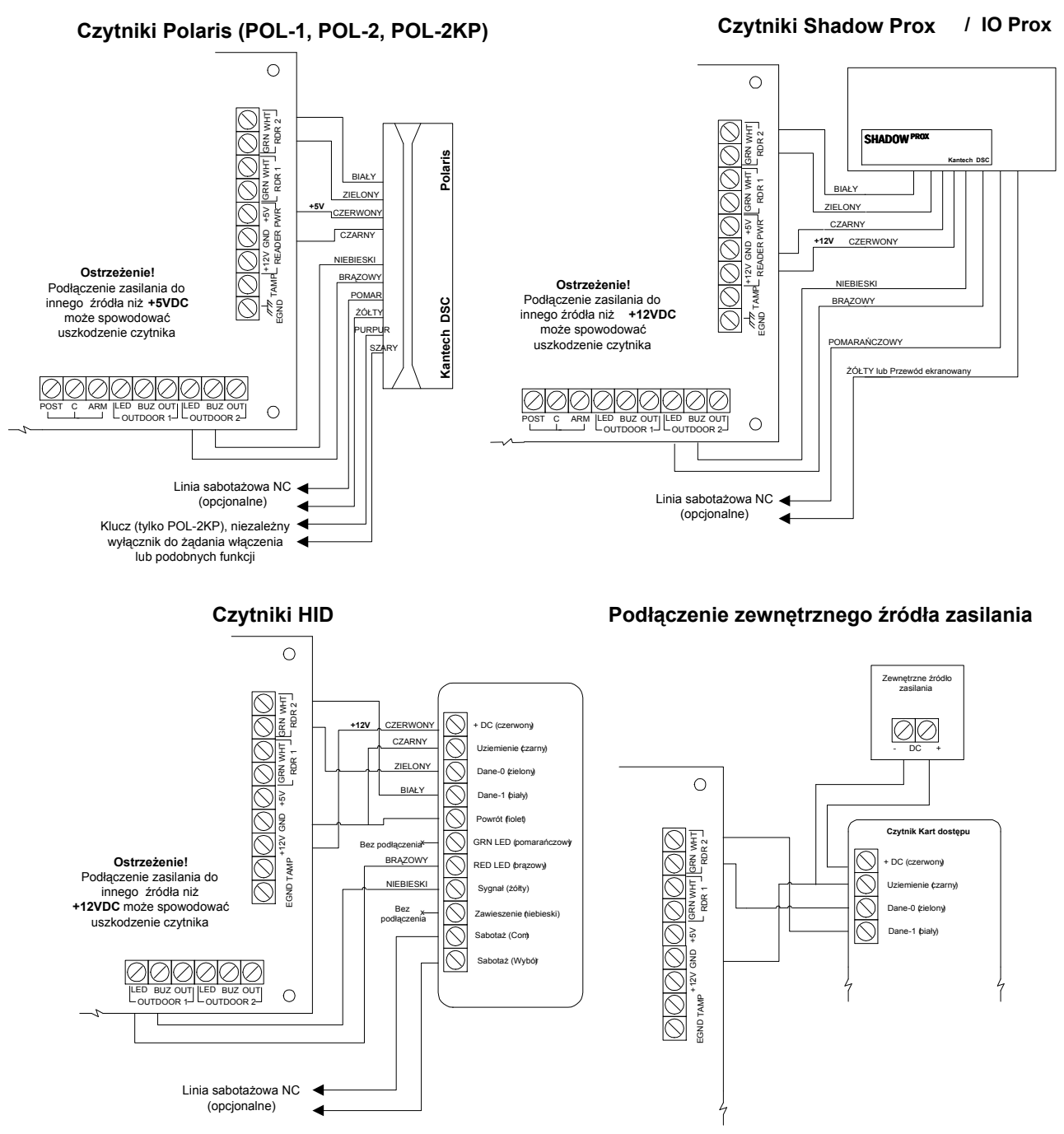

#### **Parametry kabli**

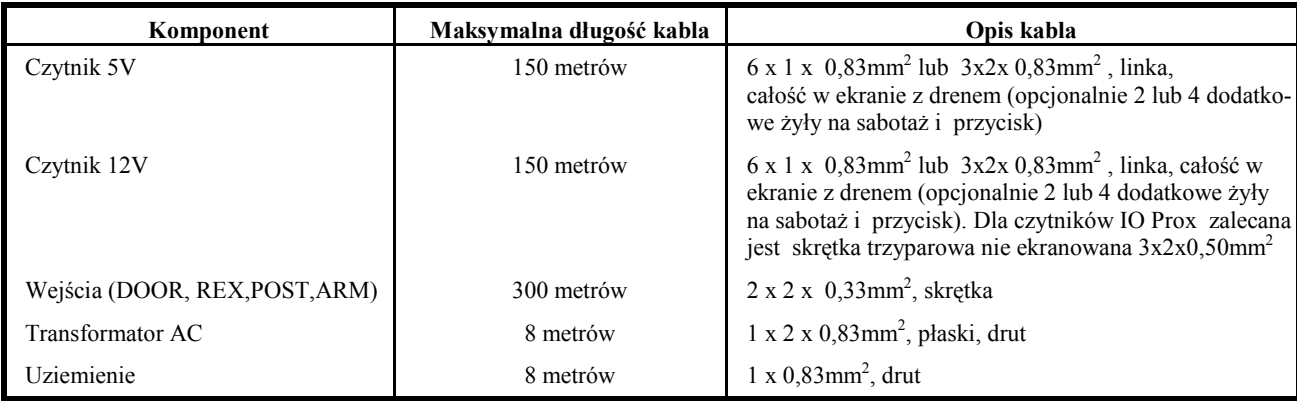

AAT Holding sp. z o.o. Wszelkie prawa zastrzeżone. **9** 

### **ROZDZIAŁ 3: PROGRAMOWANIE**

Programowanie modułu PC4820 odbywa się w trybie **3.2 Przełączniki**  programowania instalatorskiego centrali PC4010/4020. Każdy z modułów PC4820 przypisanych do systemu musi zostać zaprogramowany oddzielnie. Aby rozpocząć programowanie należy wejść do odpowiedniego podprogramu.

Kontrolery PC4820 mogą być zaprogramowane z klawiatury jak i przy użyciu oprogramowania DLS3.

Należy zapoznać się z instrukcjami instalacji i programowania centrali. Po podłączeniu do magistrali COMBUS modułu PC4820 (podłączanie przy wyłączonym zasilaniu!) należy zarejestrować go w programie centrali. W tym celu używając dowolnej klawiatury:

- 1. Wejdź w programowanie instalatorskie.
- 2. Przejdź do "Poziom sprzętu" i naciśnij [\*].
- 3. Ukaże się komunikat "Dodaj moduł", naciśnij [\*].
- 4. Znajdź moduł "PC4820" i naciśnij [\*].
- 5. Klawiatura wyświetli komunikat "WYKONAJ SABO-TAŻ MODUŁU". Podejdź do instalowanego modułu i rozewrzyj na chwilę jego obwód sabotażowy. Naruszenie linii sabotażowej wskaże centrali moduł do zainstalowania.
- 6. Na wyświetlaczu klawiatury pojawi się komunikat potwierdzający np. : "PC4820 Mod 01 Przypisany."
- 7. Zapisz numer modułu w Arkuszach Programowania i sprawdź czy obwód sabotażowy jest zamknięty.

#### **Centrala przesyła niezbędne dane (kody dostępu, harmonogramy, itp.), do nieulotnej pamięci każdego z modułów po każdym z poniższych zdarzeń:**

- 1. Włączenie zasilania centrali;
- 2. Opuszczenie trybu programowania instalatorskiego;  $\bullet$ <br>3. Powrót komunikacji modułu PC4820, z centrala:
- 3. Powrót komunikacji modułu PC4820 z centralą;
- Reset modułu PC4820 do ustawień fabrycznych;
- 5. Dodanie modułu PC4820;
- 6. Zakończenie sesji łączności DLS

**Przesyłanie danych do każdego modułu PC4820 może trwać ok. 2,5 minuty. Po zakończeniu transmisji wszystkie klawiatury sygnalizują to 16 dźwiękami. Zmiany dokonane w programowaniu stają się efektywne po zakończeniu transferu danych.** 

#### **3.1 Programowanie typu czytnika**

Moduł PC4820 jest zdolny do obsługi różnych rodzajów czytników. Oba czytniki podłączone do danego modułu muszą być tego samego typu. Poszczególne moduły w systemie mogą obsługiwać różne typy czytników. Podczas programowania modułu w sekcji "Typ czytnika" wprowadź dwucyfrowy kod typu zainstalowanego czytnika.

- **00 Polaris** czytnik kart magnetycznych. Siedem cyfr z zegarem i datą.
- **01 Shadow Prox**  czytnik zbliżeniowy format KSF 32 bity (czytniki typu SH).
- **02 HID** zbliżeniowy i 26 bitowy Standard Wieganda.

**07 - IO PROX** czytnik zbliżeniowy format XSF, obsługiwany jest tylko w systemie z centralą PC4020A w wersji 3.3 lub wyższej.

Ustawienie fabryczne – [00] Polaris.

Na początku programowania modułu należy dokonać wyboru Drzwi. Użyj strzałek [<] [>] do przejścia do programowania Drzwi 1 lub Drzwi 2 i naciśnij [\*]. Dla każdych drzwi należy ustawić opcje przełączalne. Użyj przycisków [<] [>] i potwierdź [\*].

Poniżej przedstawiono listę przełączników:

#### • **Zamek zasilany przy zamknięciu**

Jeśli opcja jest włączona, zasilanie podawane jest dla trzymania zamka w stanie zamknięcia a przy otwieraniu zdejmowane. Jeśli wyłączona, zasilanie będzie podawane w celu otwarcia zamka.

Programowanie tej opcji jest zależne od rodzaju użytego zamka. Generalnie zaleca się konfigurację "zasilanie przy zamknięciu" która pozwala na łatwe i pewne awaryjne otwieranie drzwi w przypadku pożaru.

Przed ustawieniem opcji sprawdź wymagania zasilania zamka. Fabrycznie [N].

#### • **REX otwiera zamek**

Jeśli jest włączona to aktywacja wejścia REX spowoduje otwarcie zamka na zaprogramowany Czas Otwarcia Zamka (zob. rozdz. 3.4). Jeśli wyłączona, aktywacja wejścia REX nie spowoduje otwarcia zamka. Fabrycznie [T].

#### • **Sygnalizacja LED stanu włączenia w dozór**

Jeśli opcja jest włączona to stan włączenia w dozór wybranego podsystemu (zgodnie z maską włączeń / wyłączeń) będzie wskazywany przez powolne miganie diody czytnika. Jeśli wyłączona, diody czytnika nie będą wskazywały stanu włączenia podsystemu. Fabrycznie [T].

#### • **Zamknięcie po włączeniu**

Jeśli opcja jest włączona to aktywacja wejścia włączania w dozór ARM powoduje zamknięcie zamka. Jeśli wyłączona, aktywacja wejścia ARM nie spowoduje zamknięcia zamka. Fabrycznie [N].

#### • **Zamknięcie po domknięciu drzwi**

Jeśli opcja jest włączona to po otwarciu przejścia kartą lub detektorem wyjścia (REX) zamek zamknie się dopiero po domknięciu drzwi. Jeśli wyłączona, zamek zostanie zamknięty po otwarciu drzwi. Fabrycznie [N].

#### • **Karta + kod**

Jeśli opcia jest właczona to otwarcie zamka nastapi po użyciu karty i wpisaniu kodu na klawiaturze wbudowanej w czytnik. Po użyciu karty dioda czytnika miga 2 razy na sekundę sygnalizując oczekiwanie na wprowadzenie kodu na klawiaturze wbudowanej w czytnik. Czas oczekiwania trwa 15 sekund. Kod wprowadzony, musi być ważnym kodem użytkownika karty. Jeśli kod nie zostanie wprowadzony lub jest błędny, brzęczyk czytnika będzie sygnalizował ostrzegawczo z częstością 3 razy na sekundę. Jeśli podczas wprowadzania kodu wystąpi błąd można nacisnąć [#] i wprowadzić kod ponownie.

Funkcja Blokada Klawiatury dotyczy także klawiatury wbudowanej w czytnik.

Jeśli opcja jest wyłączona, kod nie jest wymagany, wystarczy użyć karty.

Fabrycznie [N].

#### • **LED inwersja**

Jeśli włączona, stanem normalnym wyjścia sterowania diodą LED będzie stan wysoki. Jeśli wyłączona, stanem normalnym wyjścia LED modułu będzie stan niski. Fabrycznie [N].

#### • **Dwa czytniki**

Jeśli opcja jest włączona to kontroler PC4820 ustawiony jest do pracy z dwustronną kontrolą drzwi (dwa czytniki). Parametr "Przydział linii" i przypisanie do podsystemu muszą być identycznie zaprogramowane dla obu czytników (patrz rozdz. 3.5).

Jeżeli zostanie użyta karta i czytnik sygnalizuje zezwolenie na dostęp to drugi czytnik również sygnalizuje zezwolenie na dostęp (oba wyjścia zamków LK są wysterowywane).

W tej konfiguracji poziomy dostępu i harmonogramy mogą być nadal programowane oddzielnie dla czytników (drzwi), co pozwala różnicować prawa do wejścia i wyjścia.

Jeśli opcja jest wyłączona, czytniki działają niezależnie i mogą obsługiwać dwoje drzwi jednostronnie. Fabrycznie [N].

**Uwaga!** *Opcja "Dwa czytniki" może być ustawiana tylko dla Drzwi 1.*

#### • **Bezpieczne otwarcie**

**3.4 Czasy drzwi**  otwarcia zamka drzwi nie zostaną otwarte. Nastąpi to Jeśli opcja jest włączona to mimo aktywnego harmonogramu dopiero po użyciu ważnej karty. Drzwi pozostaną otwarte do końca ważności harmonogramu otwarcia zamka. Jeśli opcja jest wyłączona to drzwi zostaną otwarte w momencie kiedy harmonogram otwarcia zamka stanie się aktywny. Fabrycznie [N].

**Uwaga!** *Opcja dostępna tylko w systemie z centralą PC4020A wersja 3.3 lub nowszą.* 

#### • **Blokada linii DOOR**

**3.5 Przydział linii**  Pozostawienie otwartych drzwi na czas dłuższy niż Czas Jeśli opcja jest włączona to po otwarciu zamka linia DOOR zostaje zablokowana na zaprogramowany Czas otwarcia zamka. Po otwarciu drzwi siłą linia wejdzie w stan alarmu (lub rozpocznie się odliczanie Czasu na wejście). otwarcia drzwi wywoła alarm (lub rozpocznie się odliczanie Czasu na wejście).

Jeśli opcja jest wyłączona to linia DOOR nie będzie blokowana po otwarciu zamka. Jeśli linia DOOR jest przypisana do podsystemu będącego w dozorze to wejście wywoła alarm.

**Uwaga!** *Opcja dostępna tylko w systemie z centralą PC4020A wersja 3.3 lub nowszą.* 

#### **3.3 Włączanie i wyłączanie za pomocą kart**

Moduł PC4820 można tak zaprogramować aby użytkownik mógł włączać i wyłączać z dozoru oraz opóźniać autowłączenie podsystemu przy użyciu karty. Aby funkcje te uaktywnić:

- 1. Karta użytkownika musi być przypisana do podsystemu; poziom dostępu musi być określony, użytkownik karty musi mieć prawo do włączania i wyłączania z dozoru.
- 2. Linia czujnika drzwi (DOOR) musi być przypisana do odpowiedniego podsystemu (patrz rozdz. 3.5).
- 3. Maska włączeń i wyłączeń musi być zaprogramowana z uwzględnieniem podsystemów, które mają być włączane i wyłączane z użyciem czytnika.
- 4. Harmonogramy włączania i wyłączania oraz opóźniania włączania muszą być zaprogramowane inaczej niż [00]. (zob. rozdz. 3.6)

#### **Maska włączeń i wyłączeń**

W tej części menu wybiera się podsystemy, które mają być włączane i/lub wyłączane przez użytkownika kartą.

**Uwaga!** *Linia czujnika drzwiowego (DOOR) związana z tym przejściem musi być również przypisana do tych samych podsystemów określonych w masce Włączeń i Wyłączeń.* 

#### **Czas otwarcia zamka**

Programuje się czas otwarcia zamka po użyciu karty lub aktywacji detektora wyjścia (wejście REX). Zakres od 001 do 255 sekund. Fabrycznie 10 sekund.

#### **Czas otwarcia drzwi**

Programuje się dopuszczalny czas pozostawienia otwartych drzwi zanim wystąpi zdarzenie "drzwi otwarte zbyt długo". W połowie tego czasu brzęczyk rozpoczyna ostrzegawczą sygnalizację dźwiękiem pulsującym, a po czasie – ciągłym. Zakres od 001 do 255 sekund. Fabrycznie 030 sekund.

Wejście DOOR do którego podłącza się czujnik monitorujący stan drzwi może zostać przypisane do systemu alarmowego i przydzielone do dowolnego podsystemu. W tym celu należy w tej sekcji nadać wejściu DOOR wolny numer linii w numeracji centrali - dla centrali PC4020A z zakresu 17-128, a dla centrali PC4010A z zakresu 9-64.

Wejście DOOR jest parametryzowane zawsze identyczne jak linie systemu alarmowego (NC, EOL, 2xEOL). Rezystor końcowy EOL ma wartość 5600Ω. Po nadaniu numeru linia musi być zaprogramowana jako Standardowa opóźniona lub Pomocnicza opóźniona. Jeśli zaprogramowano numer linii jako [000] to linia drzwiowa DOOR nie jest widziana przez system alarmowy jako linia dozorowa. Ustawienie fabryczne [000].

#### **3.6 Harmonogramy**

Każda funkcja poniżej wymaga podania numeru harmonogramu, który określa godziny i dni kiedy będzie aktywna. Harmonogramy dat należy zdefiniować wcześniej. Programując harmonogram wprowadza się następujące dane: czas rozpoczęcia i zakończenia, dni tygodnia i opcjonalnie grupy świąt (patrz: Instrukcja programowania centrali).

#### **Harmonogramy dat nr 00 i 01**

Harmonogramy dat nr 00 i 01 są zaprogramowane fabrycznie. Harmonogram nr **00 nigdy nie jest aktywny**, dlatego zaprogramowanie funkcji aby pracowała zgodnie z tym harmonogramem powoduje jej wyłączenie. Harmonogram nr **01 jest zawsze aktywny**, dlatego zaprogramowanie funkcji aby pracowała zgodnie z tym harmonogramem powoduje jej włączenie na stałe. Pozostałe harmonogramy dat od 02 do 99 można zaprogramować aby były aktywne w wybrane dni w określonych godzinach (patrz: Instrukcja programowania centrali).

#### **Harmonogram opóźnienia autowłączenia**

Wprowadź numer harmonogramu który określa kiedy autowłączenie podsystemu może zostać opóźnione przez użytkownika posiadającego kartę.

Aby próba opóźnienia autowłączenia była skuteczna maska podsystemów czytnika musi być ustawiona dla tego podsystemu a linia drzwiowa DOOR przypisana do tego podsystemu. Użytkownik karty musi mieć prawo do wyłączania podsystemu.

Fabrycznie [01].

#### **Harmonogram włączenia kartą**

Wprowadź numer harmonogramu który określa kiedy podsystem (-y) może być włączany w dozór kartą.

Aby próba włączenia kartą była skuteczna maska podsystemów czytnika musi być ustawiona dla tego podsystemu a linia drzwiowa DOOR przypisana do tego podsystemu. Użytkownik karty musi mieć prawo do włączania podsystemu.

W czasie aktywności harmonogramu, użycie karty i naciśnięcie przycisku włączenia podłączonego do wejścia ARM spowoduje włączenie podsystemu w dozór (jeśli był w stanie gotowości). Fabrycznie [01].

#### **Harmonogram otwarcia zamka**

Wprowadź numer harmonogramu który określa kiedy zamek ma być stale otwarty. Użytkownik nie potrzebuje wówczas używać karty aby otworzyć drzwi. Otwarcie drzwi nie generuje zdarzenia "drzwi otwarte siłą".

Jeśli podsystem, do którego przypisana jest linia wejściowa DOOR zostanie włączony w dozór to zamek zamknie się w momencie rozpoczęcia czasu na wyjście mimo aktywności tego harmonogramu. Jeśli harmonogram stanie się aktywny, a podsystem jest włączony, zamek pozostanie zamknięty. Jeśli podsystem zostanie wyłączony z dozoru w czasie aktywności harmonogramu to nastąpi otwarcie zamka. Fabrycznie [00].

**Uwaga!** *Jeśli linia DOOR jest przypisana do kilku podsystemów, zamek zostaje zamknięty wraz z rozpoczęciem czasu na wyjście ostatniego włączanego podsystemu.* 

#### **Harmonogram detektora wyjścia REX**

Wprowadź numer harmonogramu który określa kiedy kontroler może odblokować zamek po zadziałaniu detektora wyjścia (REX). Jeśli harmonogram nie jest aktywny, zadziałanie detektora wyjścia nie spowoduje otwarcia zamka. Fabrycznie [01].

#### **Harmonogram drugiej karty**

Wprowadź numer harmonogramu który określa kiedy użytkownik z kartą "oczekującą" musi czekać aż użytkownik z kartą "uprzywilejowaną" użyje swojej karty. Po użyciu karty "oczekującej", w ciągu 10 sekund (dioda miga wolno) należy użyć karty "uprzywilejowanej" aby zamek został otwarty. Jeśli jako druga zostanie użyta karta zwykła – zamek nie zostanie otwarty, a zdarzenie zostanie zapisane w rejestrze zdarzeń. Fabrycznie [00] – funkcja wyłączona.

#### **Harmonogram wyłączenia kartą**

Wprowadź numer harmonogramu który określa kiedy podsystem może być wyłączony z dozoru kartą.

Aby próba wyłączenia kartą była skuteczna maska podsystemów czytnika musi być ustawiona dla tego podsystemu a linia drzwiowa DOOR przypisana do tego podsystemu. Użytkownik karty musi mieć prawo do wyłączania podsystemu.

W czasie aktywności harmonogramu, użycie karty i otwarcie drzwi wyłącza podsystem z dozoru.

Gdy harmonogram nie jest aktywny, zamek zostanie otwarty lecz wyłączenie podsystemu nie nastąpi. Aby wyłączyć z dozoru trzeba wprowadzić kod na klawiaturze systemu alarmowego. Fabrycznie [00] - wyłączony

### **Harmonogram kodu z kartą**

Wprowadź numer harmonogramu który określa kiedy, oprócz użycia ważnej karty konieczne jest wpisaniu kodu na klawiaturze wbudowanej w czytnik. Kiedy harmonogram jest nieaktywny do otwarcia zamka wystarczy tylko karta.

Jeśli zaprogramowany zostanie harmonogram 00, zamek będzie otwierany tylko kartą gdy podsystem, do którego przypisany jest czytnik jest wyłączony. Gdy podsystem jest włączony, wymagany jest również kod dostępu. Fabrycznie [01].

**Uwaga!** *Dla poprawnego działania tej funkcji opcja "Karta + kod" musi być włączona.* 

#### **Harmonogram otwarcia siłą**

Wprowadź numer harmonogramu który określa kiedy, otwarcie drzwi bez użycia karty lub detektora wyjścia powoduje przesłanie komunikatu do stacji monitorowania oraz zapisanie zdarzenia "drzwi otwarte siłą" w rejestrze zdarzeń.

Gdy harmonogram jest nieaktywny, otwarcie drzwi siłą zostanie zapisane w rejestrze lecz przesłanie komunikatu nie nastąpi. Fabrycznie [00] - wyłączony

#### **Uwaga!** *Dla poprawnego działania tej opcji linia drzwiowa DOOR musi być przypisana do jednego lub więcej podsystemów.*

#### **Harmonogram sygnalizacji otwarcia siłą**

Wprowadź numer harmonogramu który określa kiedy, otwarcie drzwi bez użycia karty lub detektora wyjścia wywoła alarm głośny w podsystemie. Alarm zostanie wyłączony po "czasie trwania sygnalizacji" lub po wprowadzeniu ważnego kodu na klawiaturze. Fabrycznie [00] - wyłączony

**Uwaga!** *Dla poprawnego działania tej opcji linia drzwiowa DOOR musi być przypisana do jednego lub więcej podsystemów.* 

#### **Harmonogram otwarcia za długo**

Wprowadź numer harmonogramu który określa kiedy, zbyt długie otwarcie drzwi (przekroczenie "czasu otwarcia" drzwi) spowoduje przesłanie komunikatu do stacji monitorowania oraz zapisanie zdarzenia "drzwi otwarte zbyt długo" w rejestrze zdarzeń.

Gdy harmonogram jest nieaktywny, zbyt długie otwarcie drzwi zostanie zarejestrowane w rejestrze zdarzeń lecz przesłanie komunikatu nie nastąpi.

Fabrycznie [00] - wyłączony

**Uwaga!** *Dla poprawnego działania tej opcji linia drzwiowa DOOR musi być przypisana do jednego lub więcej podsystemów.* 

#### **Harmonogram sygnalizacji otwarcia za długo**

Wprowadź numer harmonogramu który określa kiedy, zbyt długie otwarcie drzwi wywoła alarm głośny w podsystemie. Alarm zostanie wyłączony po "czasie trwania sygnalizacji" lub po wprowadzeniu ważnego kodu na klawiaturze. Fabrycznie [00] - wyłączony

**Uwaga!** *Dla poprawnego działania tej opcji linia drzwiowa DOOR musi być przypisana do jednego lub więcej podsystemów.* 

#### **3.7 Programowanie kart**

Aby karta mogła pracować w systemie z kontrolerami PC4820, musi najpierw zostać zarejestrowana w bazie użytkowników centrali. Odbywa się to podczas programowania nowych użytkowników. Należy zaprogramować numer karty i poziom dostępu.

#### **3.8 Poziomy dostępu**

Poziomy dostępu pozwalają zróżnicować czas dostępu użytkowników do poszczególnych obszarów obiektu. Ten sam poziom dostępu przydziela się użytkownikom którzy w tym samym czasie mają mieć dostęp do wybranych pomieszczeń.

W sekcji "poziom dostępu" dla każdego przejścia definiuje się w jakim czasie mają dostęp grupy osób z poszczególnymi poziomami dostępu. Programowanie polega na przypisaniu każdemu poziomowi dostępu (od 02 do 63) numeru harmonogramu dat który określa przedział czasowy kiedy dostęp ma być możliwy.

Poziom dostępu przydziela się użytkownikom podczas programowania kodu i numeru karty. Najlepiej wykonać to przed programowaniem niniejszej sekcji.

Poziomy dostępu 00 i 01 są zdefiniowane na stałe. Poziom 00 – karta nie umożliwia przejścia przez żadne drzwi o żadnej porze. Poziom 01 - umożliwia dostęp przez każde przejście o dowolnej godzinie. Uprawnienia poziomów od 02-63 definiuje się dla każdego przejścia (czytnika) przez podanie numeru harmonogramu dat. Harmonogram dat definiuje się przed programowaniem niniejszej sekcji. Określa on kiedy dostęp jest możliwy (patrz "Instrukcja programowania" centrali rozdział "Harmonogramy dat").

Jeśli poziomowi dostępu przypisany zostanie harmonogram dat nr 01 to osoby o tym poziomie dostępu będą mogły przejść przez dane drzwi o dowolnej porze. Jeśli poziomowi dostępu przypisany zostanie harmonogram dat nr 00 to osoby o tym poziomie dostępu nigdy nie będą mogły przejść przez dane drzwi. Aby zaprogramować możliwość przejścia w określonych godzinach poziomowi dostępu należy przypisać numer odpowiednio zdefiniowanego harmonogramu dat.

Fabrycznie [00] – każdy poziom dostępu od 02-63 ma przypisany harmonogram nr 00 czyli dostęp jest niemożliwy.

#### **PRZYKŁAD PROGRAMOWANIA POZIOMÓW DOSTĘPU**

W tym przykładzie programowane są dwoje drzwi: Drzwi 1— czytnik kontroluje dostęp do pokoju kierownika, Drzwi 2 — czytnik kontroluje dostęp do hali produkcyjnej.

Podczas programowania uprawnień użytkowników przydzielono następujące poziomy dostępu: kierownik - poziom nr 02, wszyscy pracownicy - poziom nr 03, sprzątaczki - poziom 04.

Ustalono że dostęp do pomieszczeń ma być następujący: kierownik wchodzi o każdej porze do swojego pokoju i do hali, pracownicy wchodzą tylko do hali, sprzątaczki wchodzą do pokoju kierownika i do hali tylko w godzinach 16.00—17.00 pon. – pt.

**Poziomy dostępu w kontrolerze PC4820 zaprogramowano:** 

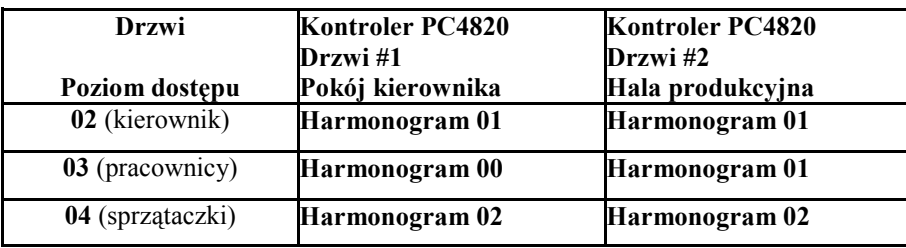

#### **Harmonogram 02**

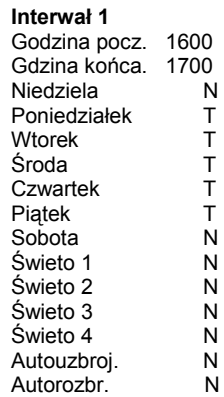

## **ROZDZIAŁ 4: DIAGNOSTYKA**

#### **4.1 Reset modułu (sprzętowy)**

Czasami może okazać się konieczne przeprowadzenie resetu modułu PC4820 do ustawień fabrycznych. Kolejność czynności została opisana poniżej:

- 1. Odłącz zasilanie AC i akumulatorowe od centrali.
- 2. Odłącz zasilanie AC i akumulatorowe od modułu PC4820.
- 3. Na module który ma być resetowany odłącz elementy przymocowane do zacisków: OUT (z OUT DOOR 1) i DOOR (z INPUTS DO-OR 1) oraz AUX+.
- 4. Na module który ma być resetowany zewrzyj zaciski OUT (z OUT DOOR 1) i DOOR (z INPUTS DOOR 1). Połącz rezystorem 5,6kΩ wejście DOOR z zaciskiem AUX+.
- 5. Podłącz zasilanie AC do modułu który ma być resetowany.
- 6. Odczekaj 10 sekund i odłącz zasilanie AC od modułu.
- 7. Usuń podłączenia wymienione w pkt. 4.
- 8. Usunięte podłączenia z pkt. 3 powinny zostać przywrócone.
- 9. Podłącz zasilanie AC i akumulatorowe od modułu PC4820.
- 10. Podłącz zasilanie AC i akumulatorowe od centrali.

Po włączeniu zasilania moduł zasygnalizuje centrali, że został wykonany reset. Centrala prześle zaprogramowane dane dotyczące kontroli dostępu ze swojej pamięci do pamięci modułu PC4820. Klawiatury w systemie będą sygnalizowały przesłanie danych do modułów 16 – krotnym sygnałem dźwiękowym.

**Uwaga!** *Jeśli wykonywany jest reset centrali do oprogramowania fabrycznego to należy dokonać także resetu modułów PC4820 dla usunięcia z nich poprzedniego oprogramowania.* 

### **4.2 Diagnostyka – dioda VTAL LED (L1)**

Stan diody LED umieszczonej w prawej części modułu może dostarczać następujących informacji:

- Miganie powolne (1/s) normalne działanie modułu;
- Miganie szybkie utrata łączności z centralą (np. usterka magistrali);
- Świecenie stałe przez 0,5 sek. odbiór danych z czytnika.

Jeśli dioda LED nie świeci sprawdź podłączenie zasilania modułu oraz poprawność podłączenia czytników.

**[0011]** 

#### **ARKUSZ PROGRAMOWANIA PC4820**

**Opcje PC4820**  $XX =$  numer modułu 01-16,  $YY =$  numer drzwi 01-02

*Wykonaj kopie tej strony jeśli chcesz zaprogramować więcej niż 1 kontroler* 

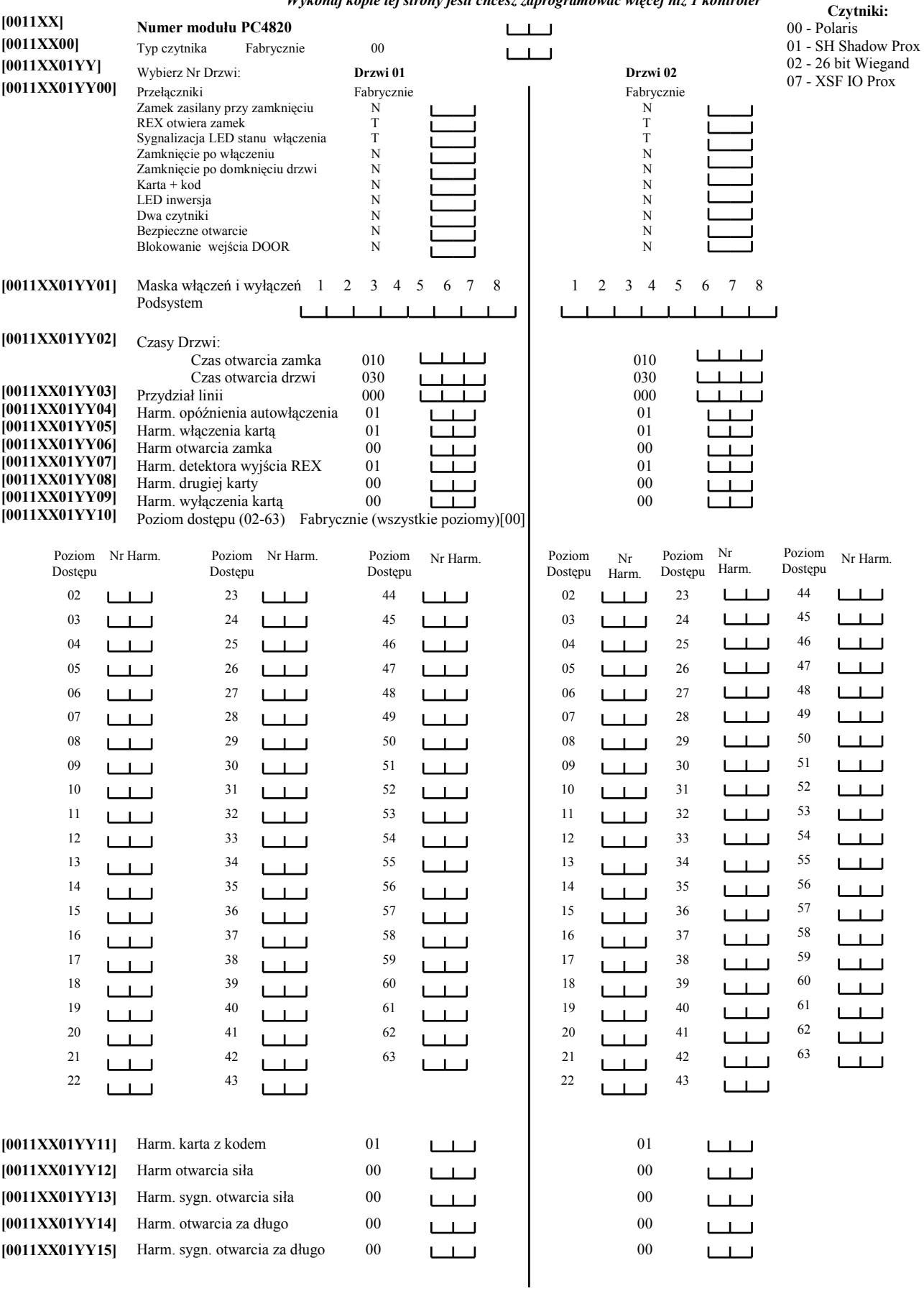

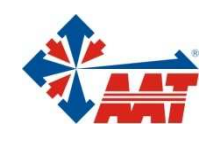

### AAT Holding sp. z o.o.

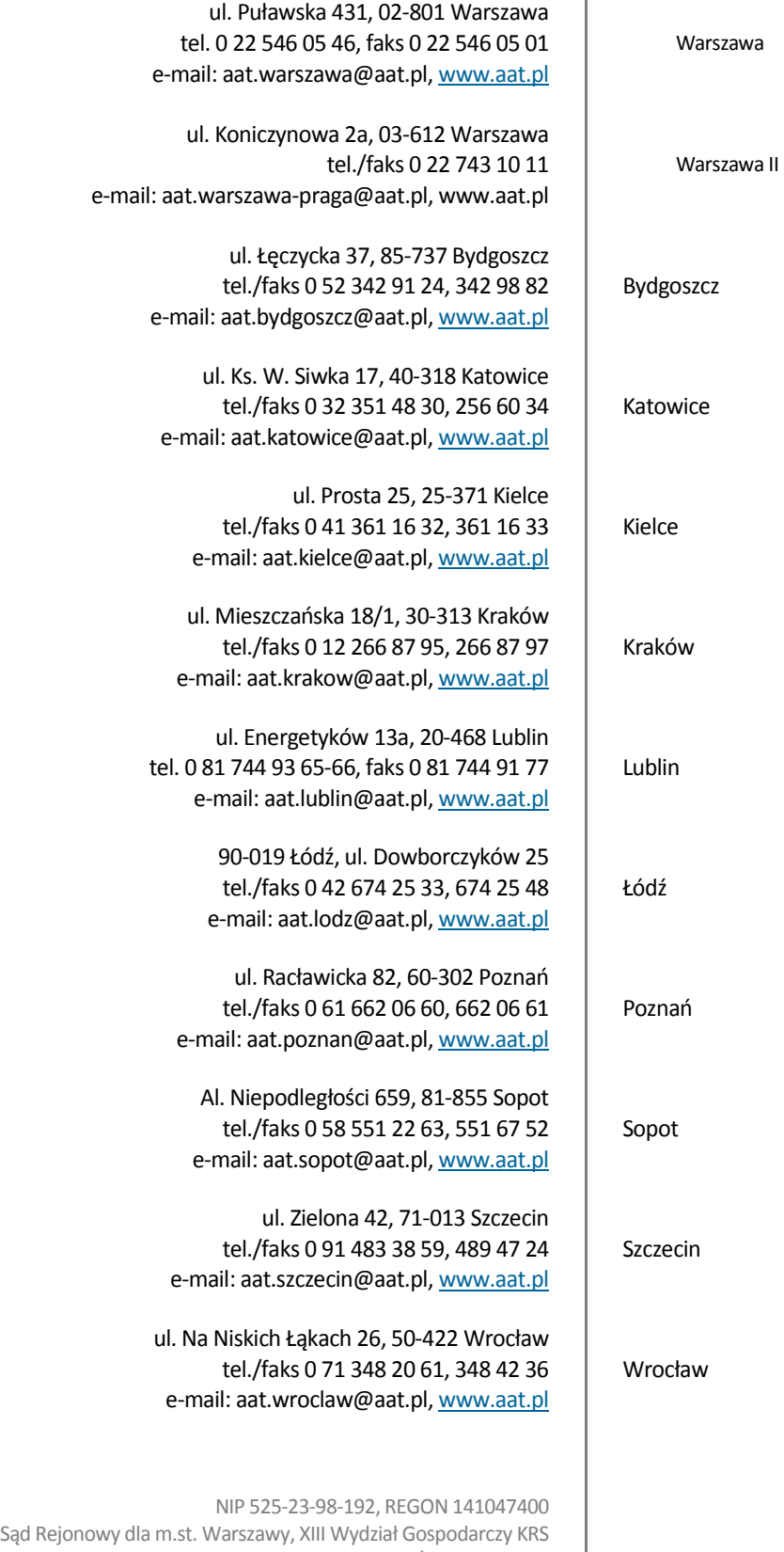

pod numerem KRS 0000286127, Nr rej. GIOŚ: E0001894WZ wysokość kapitału zakładowego: 121 600 zł